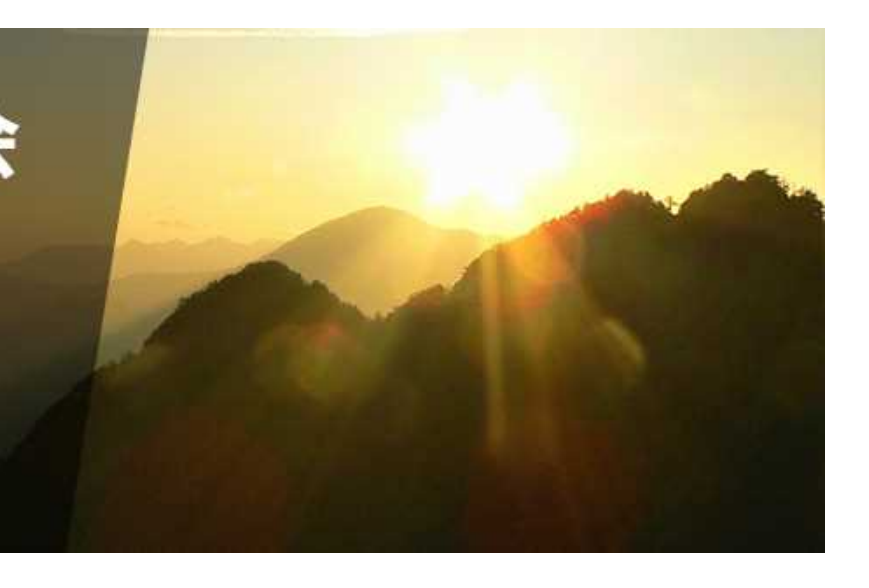

 $\hat{t}$ 

第133回 日本森林学会大会 2022年3月27日(日)~29日(火) オンライン開催

公開シンポジウム:山形市開催 インターネット配信

発表ファイルの作成方法 ポスター発表 (例)

ファイル形式:pdf形式、10MB以内、音声付きは不可

以上の条件を守れば様式は問いませんが、パソコン画面での見 やすさを考慮して下さい。ここでは、パワーポイントでスライ ドを作成しpdfをエクスポートする方法を紹介します

## 作成手順

- 1. パワーポイント(Ver. 2019以上を推奨)を用いて、スラ イドを作成します
- 2. 記録したスライドをpdfで出力します(ノート付きでも構 いません)
	- [ファイル] ➡ [エクスポート] ➡ [PDF/XPSドキュメントの作成]
	- または、[ファイル] ➡ [印刷] ➡ [プリンターの選択(Acrobat 等 )  $\Box$  →  $\Box$  [印刷]
- 3. ファイルサイズが10MB以内であることを確認します
- 4. 各種申込みサイトにログインして動画ファイルを提出し てください

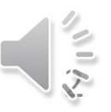

## ①[ファイル]タブ 2.1 pdfファイルの出力(その1)

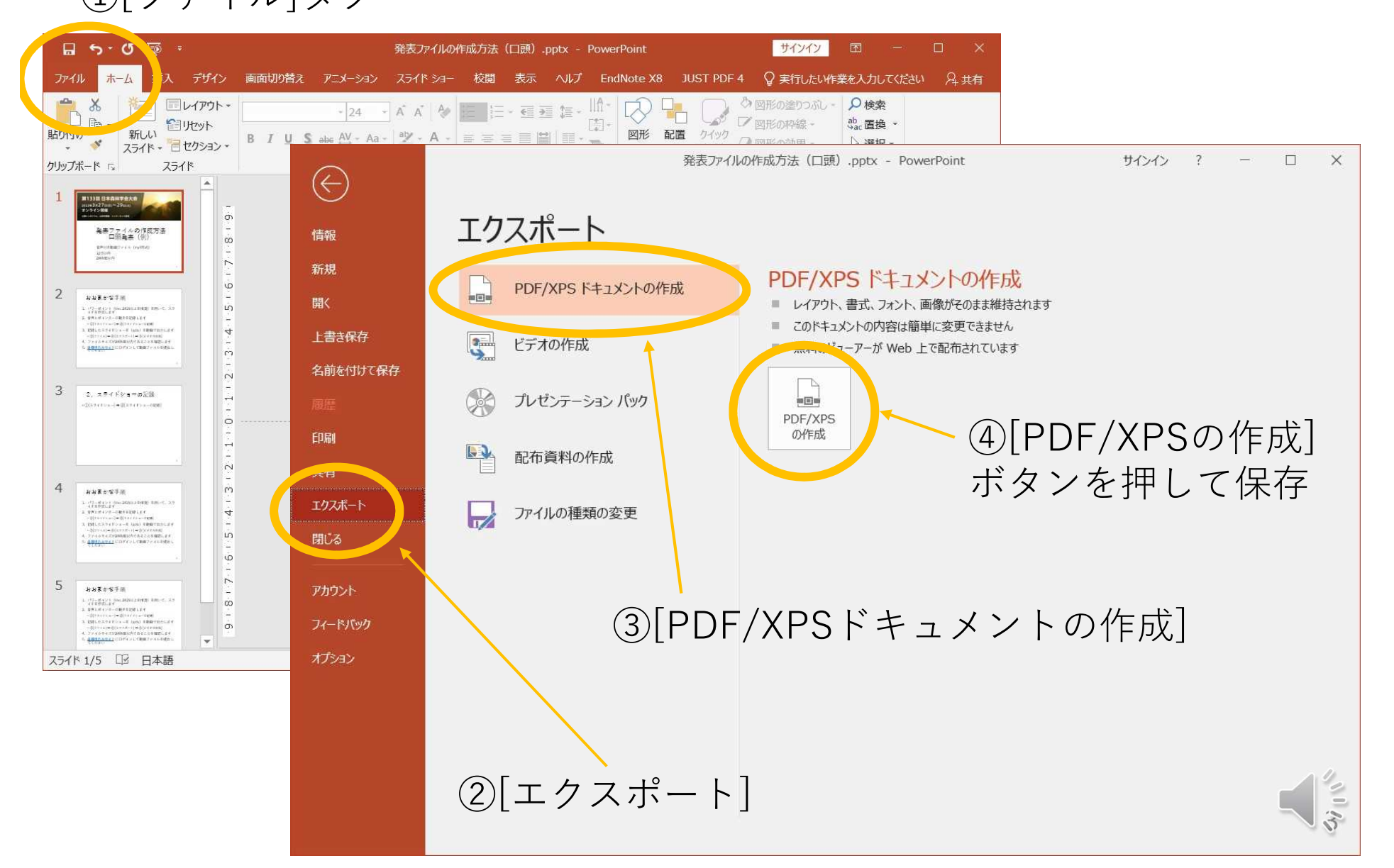

## 2.2 pdfファイルの出力(その2)

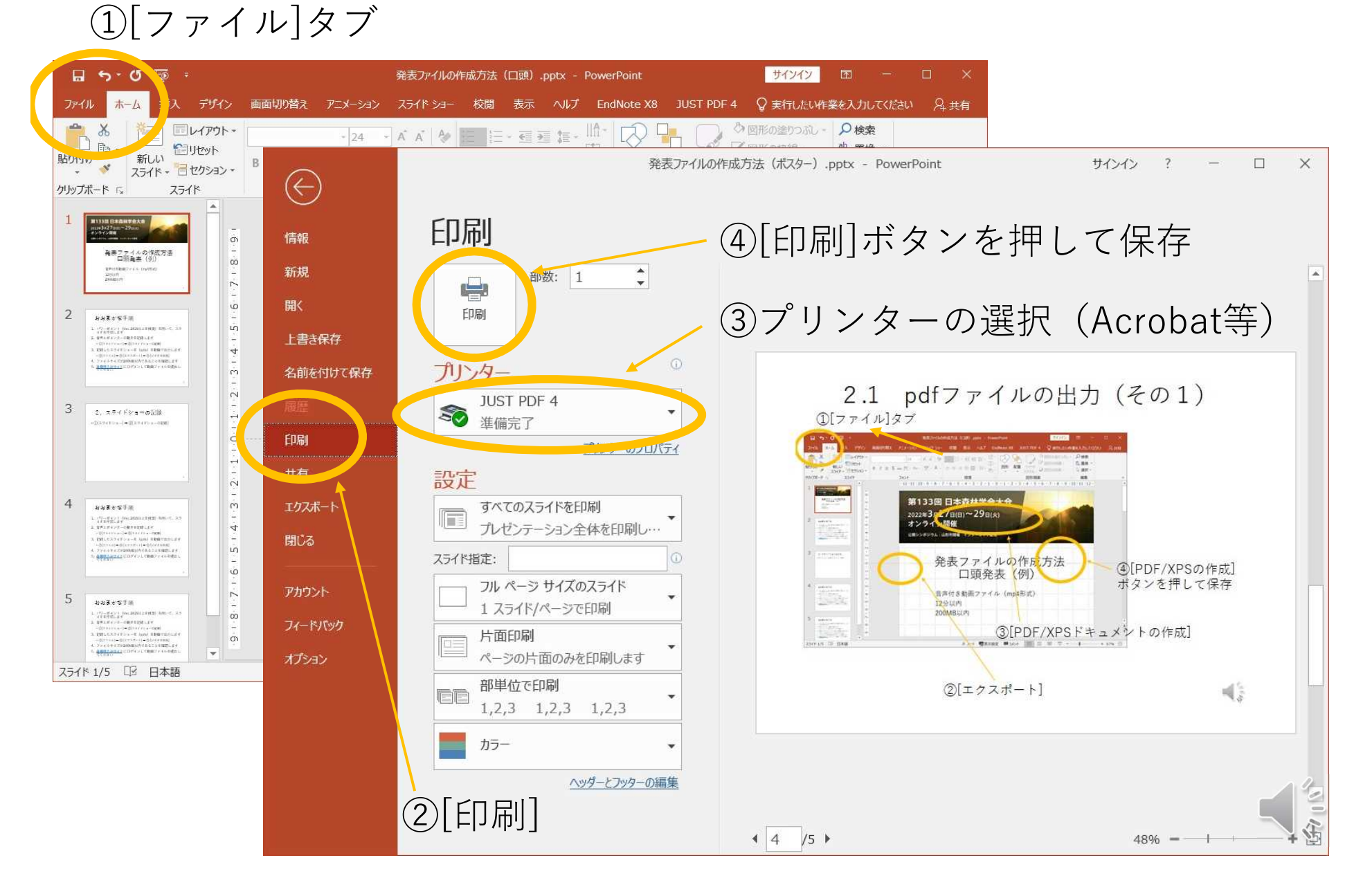

4.発表ファイルの提出

## ①各種申込みサイトにログイン

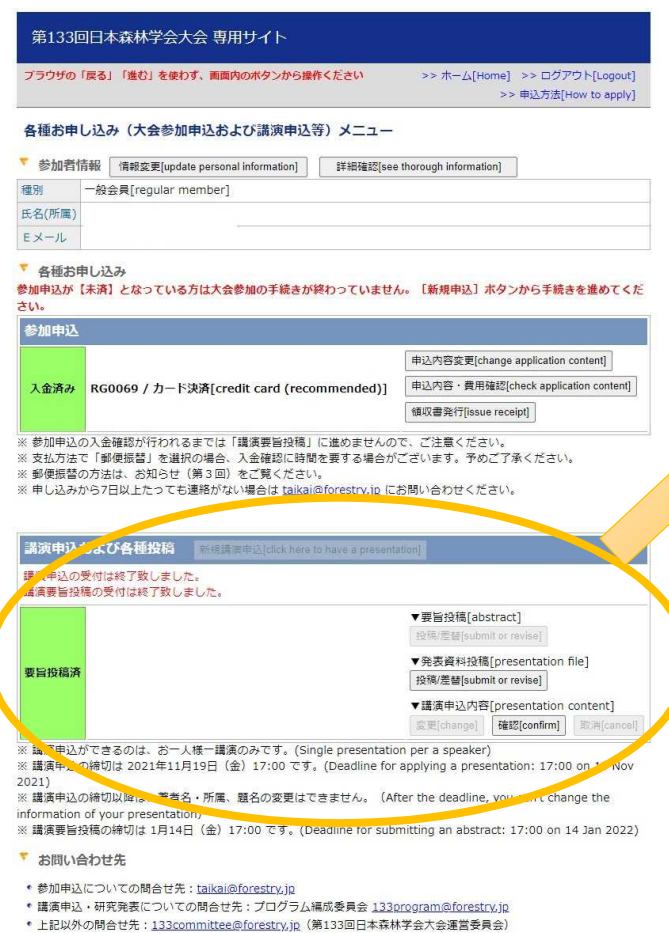

Copyright @ 2022 The Japanese Forest Society, All rights reserved.

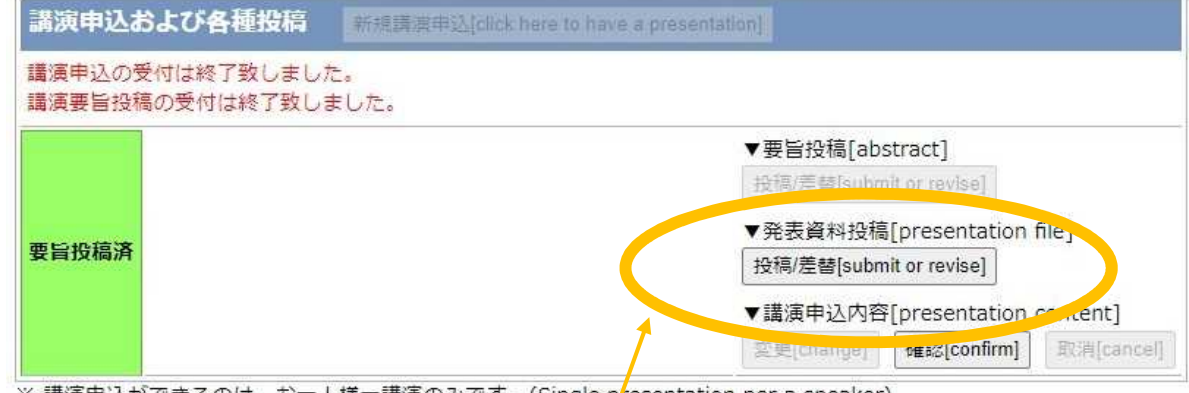

※ 講演申込ができるのは、お一人様一講演のみです。(Single p<mark>r</mark>esentation per a speaker) ※ 講演申込の締切は 2021年11月19日(金)17:00 です。(Deadline for applying a presentation: 17:00 on 19 Nov  $2021)$ 

- ② [投稿/差替]ボタン
- ③ 発表ファイルを選択
- ④ [次のページへ進む]
- ⑤ [発表資料提出 実行]

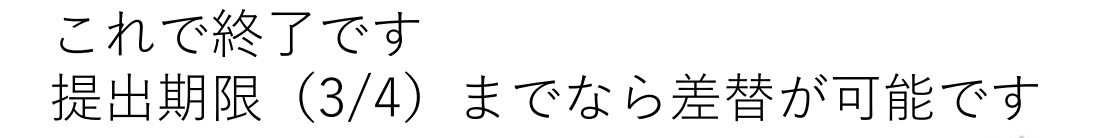

5